## Druckvorlage: **nächste Seite**

TIPP:

In Layoutprogrammen können Sie beim PDF-Impot die Imprtoptionen öffnen und dann lediglich die eigentliche Vorlage von Seite 2 importieren.

## **Dateiaufbereitung**

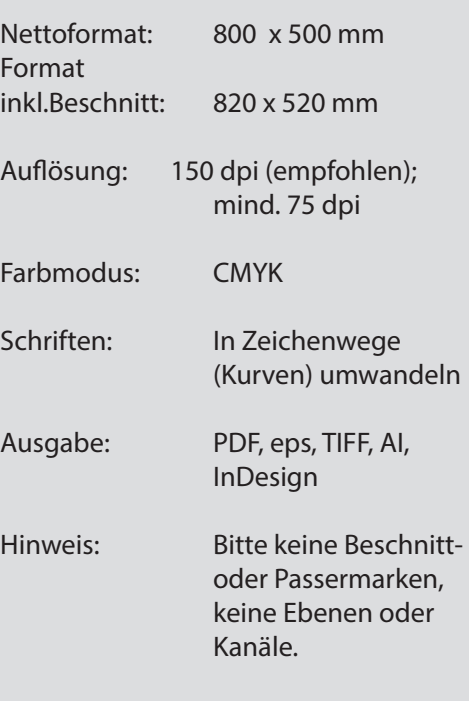

## **Relevante Videos:**

• So erstellen Sie die Druckdatei

• So laden Sie die Druckdatei hoch

Denken Sie daran, die Layoutvorlage vor dem Dateiexport oder dem Speichern zu löschen!

Bruttoformat für Digitaldruck bis zum Schildrand

> Nettoformat für Digitaldruck oder Folienplott mit Weißrand

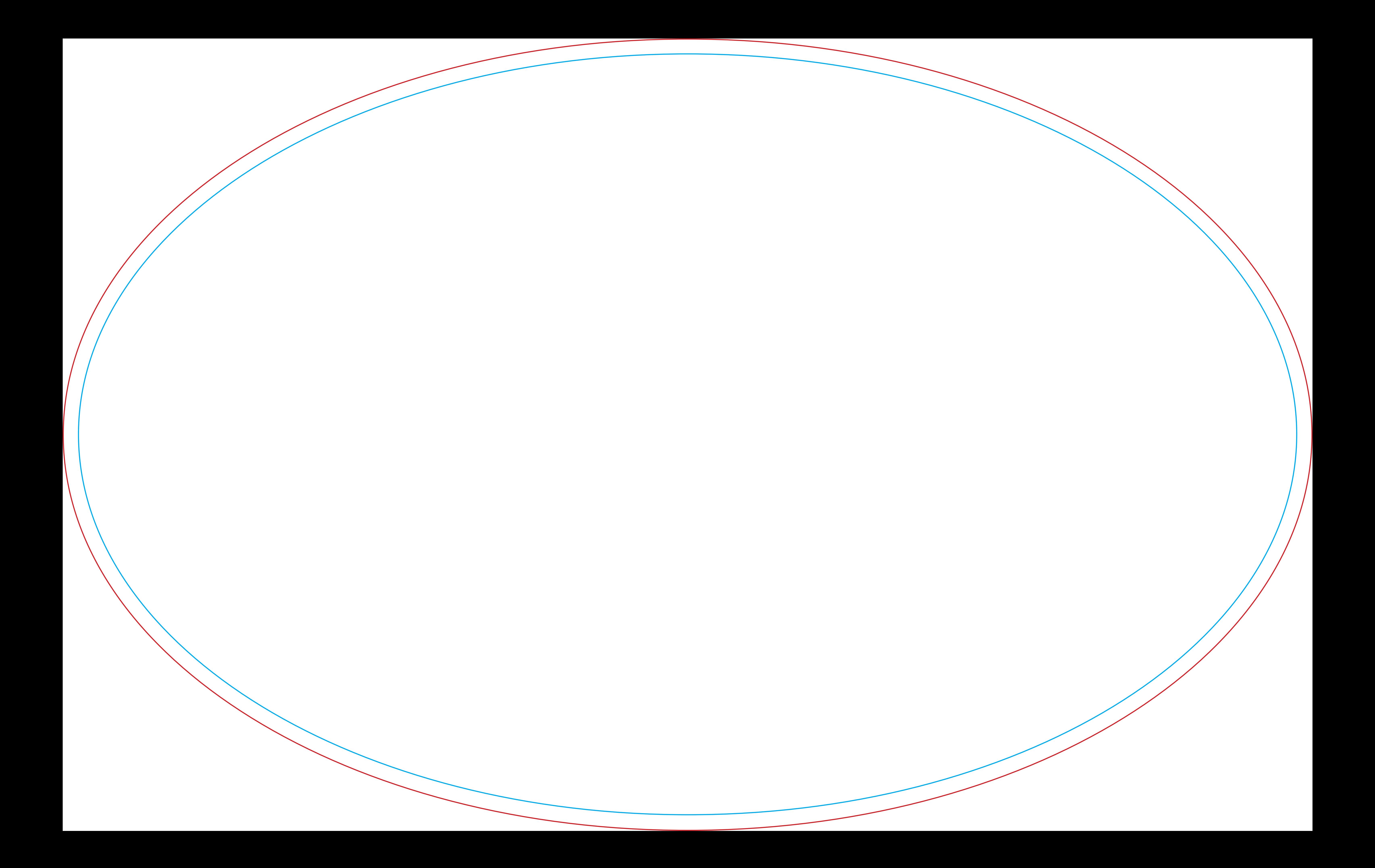